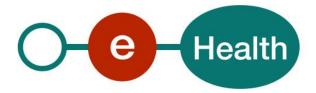

## CoBRHA Publication Common Base Registry for Healthcare Actors Cookbook Version 3.4

This document is provided to you, free of charge, by the

# eHealth platform

## Willebroekkaai 38 – 1000 Brussel 38, Quai de Willebroeck – 1000 Bruxelles

All are free to circulate this document with reference to the URL source.

# Table of contents

| Table of o | contents                                                       | 2   |
|------------|----------------------------------------------------------------|-----|
| 1          | Document management                                            | 4   |
| 1.1        | Document history                                               | . 4 |
| 2          | Introduction                                                   | 6   |
| 2.1        | Goal of the service                                            | 6   |
| 2.2        | Goal of the document                                           | 6   |
| 2.3        | eHealth platform document references                           | . 7 |
| 2.4        | External document references                                   | 7   |
| 3          | Support                                                        | 8   |
| 3.1        | Helpdesk eHealth platform                                      | 8   |
| 3.1.1      | Certificates                                                   | 8   |
| 3.1.2      | For issues in production                                       | 8   |
| 3.1.3      | For issues in acceptance                                       | . 8 |
| 3.1.4      | For business issues                                            | . 8 |
| 3.2        | Status                                                         | . 8 |
| 4          | Global overview                                                | 9   |
| 5          | Step-by-step                                                   | 10  |
| 5.1        | Global technical requirements                                  | 10  |
| 5.2        | Technical requirements for file exchange                       | 10  |
| 5.2.1      | Creation SFTP account procedure                                | 10  |
| 5.2.2      | Creation publication file                                      | 11  |
| 5.3        | Technical requirements for web services                        | 11  |
| 5.3.1      | Synchronous Web Service WSDL (Web Service Definition Language) | 11  |
| 5.3.2      | Security policies to apply (Web Service)                       | 11  |
| 5.3.3      | WS-I Basic Profile 1.1                                         | 12  |
| 5.3.4      | Tracing                                                        | 12  |
| 5.4        | Process overview for file exchange by SFTP                     | 12  |
| 5.5        | Process overview for web services                              | 13  |
| 5.6        | Publication Input Data (ehealth-cobrha-schema-core.xsd)        | 13  |
| 5.7        | Request Report (ehealth-cobrha-schema-report.xsd)              |     |
| 5.8        | Synchronous Publish Operation Web Service                      | 13  |
| 6          | Risks and security                                             | 14  |
| 6.1        | Security                                                       | 14  |
| 6.1.1      | Business security                                              | 14  |
| 6.1.2      | File Exchange                                                  |     |
| 6.1.3      | Web service                                                    | 14  |
| 6.1.4      | MTOM Policy                                                    |     |
| 6.1.5      | The use of username, password and token                        | 14  |
| 7          | Test and release procedure                                     | 15  |

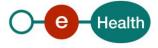

| 7.1   | Procedure                       | 15 |
|-------|---------------------------------|----|
| 7.1.1 | Procedure for file exchange     | 15 |
| 7.1.2 | Initiation                      | 15 |
| 7.1.3 | Development and test procedure  | 15 |
| 7.1.4 | Release procedure               | 15 |
| 7.1.5 | Operational follow-up           | 15 |
| 7.1.6 | Test cases                      | 15 |
| 7.1.7 | Procedure for web services      | 16 |
| 8     | Status codes and error messages | 18 |
| 8.1   | CoBRHA Business Status Codes    | 18 |
| 8.2   | Soap Fault Error Codes          | 21 |
| 8.2.1 | Schema Validation Errors        | 23 |
| 8.2.2 | Technical Errors                | 23 |
| 9     | Example                         | 25 |

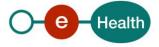

# 1 Document management

## 1.1 Document history

| Version | Date       | Author           | Description of changes / remarks                                                                                                    |
|---------|------------|------------------|----------------------------------------------------------------------------------------------------|
| 1.0     | 01/04/2011 | eHealth platform | initial version                                                                                                    |
| 1.2     | 10/05/2011 | eHealth platform | removed CRAB AS for Municipality in AddressType                                                                                                    |
| 1.4     | 26/05/2011 | eHealth platform | added web service technical requirements + xsd structure                                                                                                    |
| 1.5     | 30/05/2011 | eHealth platform | added SOAP Technical error message structure                                                                                                    |
| 1.6     | 30/05/2011 | eHealth platform | corrected strange characters in text                                                                                                    |
| 2.0     | 31/05/2011 | eHealth platform | Include internal eHealth reviewers' comments                                                                                                    |
| 2.1     | 14/06/2011 | eHealth platform | added the nillable functionality and explanation for the InvalidElement attribute.                                                                                                    |
| 2.2     | 17/06/2011 | eHealth platform | Changed National Registry as authentic source to NR                                                                                                    |
| 2.3     | 11/08/2011 | eHealth platform | Added type 'municipality' for the NIScode for<br>municipality in the explanation of the Municipality tag<br>in Address                                                                          |
| 2.4     | 14/09/2011 | eHealth platform | Removed address element from NIHIIProfessionalType<br>, corrected NIHIIProfessionalD to NIHIIProfessionalID,<br>Changed The Language and origin elements to<br>CodeWithDescriptionType.         |
| 2.5     | 26/09/2011 | eHealth platform | Corrected the SFTP account login procedure (changed username-password to username-private key file)                                                                                             |
| 2.6     | 26/09/2011 | eHealth platform | Better explanation of the nillable functionality                                                                                                    |
| 2.7     | 27/09/2011 | eHealth platform | removed InvalidElement from<br>CodeWithDescriptionType + changed Abbreviation<br>multiplicity + removed other languages than English in<br>labeltype + added missing statuses + added LabelType |
| 2.8     | 03/11/2011 | eHealth platform | Changed namespace cdm:v1 to cobrha:core                                                                                                    |
| 2.9     | 04/11/2011 | eHealth platform | Changed cobrha-cdm.xsd to cobrha-core.xsd<br>Changed IndividualID multiplicity + attribute current                                                                                              |
| 3.0     | 16/12/2011 | eHealth platform | Added the five rules explanation for the publication                                                                                                    |
| 3.1     | 22/05/2014 | eHealth platform | Remove depreciated content                                                                                                    |
| 3.2     | 19/06/2017 | eHealth platform | Updates related to new xsd version 1.7                                                                                                    |
| 3.3     | 04/07/2018 | eHealth platform | Update                                                                                                    |
| 3.4     | 05/08/2022 | eHealth platform | <ul> <li>§ 2.3 eHealth document references (updated)</li> <li>§ 2.4 External document references (added)</li> <li>§ 3 Support (updated)</li> </ul>                                              |

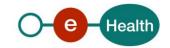

|  | § 5.3.3 WS-I Basic Profile (added) |
|--|------------------------------------|
|  | § 5.3.4 Tracing (added)            |

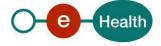

## 2 Introduction

## 2.1 Goal of the service

The goal is to publish data concerning healthcare providers into a common database (known as CoBRHA for Common Base Registry for Healthcare Actors). This common DB will be essentially used by partners to control access to specific healthcare applications or web services (WS) via the user access management (service provided by the eHealth platform).

The data scope of the **CoBRHA DB** is limited to core data that are exchanged between partners and that concern Belgian recognized healthcare actors. Hence, this scope is limited to inter-organisational rather than intra-organisational data exchanges. We essentially attempt to answer three questions over a healthcare actor:

<u>Who is he</u>? Healthcare actor identification as an *individual* (Physician, Dentist, etc.) or as an *organisation* (Hospital, Pharmacy, Nurse Group, etc.). It includes attributes such as: Identification Number (INSS, KBO, INAMI, EHP), Address(es), contact information, etc.

<u>What is he allowed to do</u>? Activities realized by healthcare organisations (ex: General Hospital, Intensive care, SMUR, etc.) or professions, specialities obtained by individuals (Cardiologist, radiologist, etc.).

<u>What are his responsibilities</u>? Roles played by healthcare actors (ex: Chief Physician) eventually for another healthcare actor.

This service gives the user the possibility to publish data in the CoBRHA DB by file exchange (SFTP) or WS.

This service allows:

- New publications and updates.
- Logical deletes of published data if they do not result into broken relationships with other data.

This service **checks** publication authorization rules and data integrity business rules to validate the input data. This input data is also consolidated if needed with additional authentic values before inserting them in the CoBRHA DB. For example, the authentic source for general info about individuals is the NR. So if an authentic source like the FPS\_PH-PH creates a new healthcare professional, general information about this individual is pulled from the NR to consolidate the FPS\_PH-PH data.

All publication requests are tracked in details in a follow-up service. Hence, a detailed report can be requested at all times to the follow-up.

The publication service will receive as **input** an XML structure that will be similar both for file exchange and WS publications.

The publication service will provide as **output**, an acknowledgment or error/warning message(s) describing why the data has not been published or potential issues (See section 5.4 for more details).

## 2.2 Goal of the document

This document is not a development or programming guide for internal applications. Instead it provides functional and technical information and allows an organization to integrate and use this service of the eHealth platform.

However, in order to interact in a smooth, homogeneous and risk controlled way with a maximum of partners, eHealth partners must commit to comply with the requirements of specifications, data format and release processes described in this document.

Technical and business requirements must be met in order to allow the integration and validation of the eHealth service in the client application.

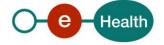

## 2.3 eHealth platform document references

All the document references can be found on the eHealth platform portal<sup>1</sup>. These versions or any following versions can be used for the service of the eHealth platform.

| ID | Title                                                      | Version | Date       | Author           |
|----|------------------------------------------------------------|---------|------------|------------------|
| 1  | Glossary                                                   | 1.0     |            | eHealth platform |
| 2  | STS HolderofKey – Cookbook                                 | 1.5     | 13/07/2022 | eHealth platform |
| 3  | Call to the eHealth SSO web service to obtain a SAML Token | 1.0     | 21/10/2010 | eHealth platform |
| 4  | Cookbook CoBRHA Consultation                               | 1.2     | 04/07/2018 | eHealth platform |

## 2.4 External document references

All documents can be found through the internet. They are available to the public, but not supported by the eHealth platform.

| ID | Title                     | Source                                                                   | Date       | Author                                           |
|----|---------------------------|--------------------------------------------------------------------------|------------|--------------------------------------------------|
| 1  | MTOM Policy               | http://www.w3.org/TR<br>/soap12-mtom/ for the<br>technical specification |            |                                                  |
| 2  | Basic Profile Version 1.1 | http://www.ws-<br>i.org/Profiles/BasicProfil<br>e-1.1-2004-08-24.html    | 24/08/2004 | Web Services<br>Interoperability<br>Organization |

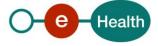

 $<sup>^{1}\,</sup>https://www.ehealth.fgov.be/ehealthplatform$ 

## 3 Support

## 3.1 Helpdesk eHealth platform

### 3.1.1 Certificates

In order to access the secured eHealth platform environment you have to obtain an eHealth platform certificate, used to identify the initiator of the request. In case you do not have one, please consult the chapter about the eHealth Certificates on the portal of the eHealth platform

- https://www.ehealth.fgov.be/ehealthplatform/nl/ehealth-certificaten
- https://www.ehealth.fgov.be/ehealthplatform/fr/certificats-ehealth

For technical issues regarding eHealth platform certificates

- Acceptance: acceptance-certificates@ehealth.fgov.be
- Production: *support@ehealth.fgov.be*

#### **3.1.2** For issues in production

eHealth platform contact centre:

- Phone: 02 788 51 55 (on working days from 7 am till 8 pm)
- Mail: <u>support@ehealth.fgov.be</u>
- Contact Form :
  - https://www.ehealth.fgov.be/ehealthplatform/nl/contact (Dutch)
  - https://www.ehealth.fgov.be/ehealthplatform/fr/contact (French)

#### **3.1.3** For issues in acceptance

Integration-support@ehealth.fgov.be

#### **3.1.4** For business issues

- regarding an existing project: the project manager in charge of the application or service
- regarding a new project or other business issues: <u>info@ehealth.fgov.be</u>

### 3.2 Status

The website <u>https://status.ehealth.fgov.be</u> is the monitoring and information tool for the ICT functioning of the eHealth services that are partners of the Belgian eHealth system.

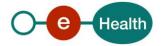

## 4 Global overview

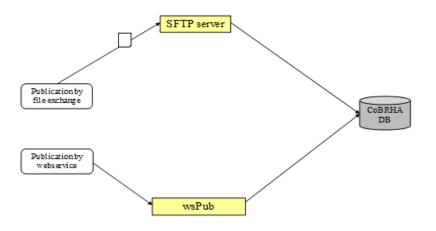

#### Asynchronous Publication by file exchange

The publication file is a zip-file that can contain multiple files. One file is the metadata **utf-8** xml file and the other files are operation **utf-8** xml files, containing multiple operations (max 20000 per file). You can directly drop a file on the system using SFTP. The file is published by batch.

#### Synchronous Publication by web service

You can make a WS 'publish' operation (**one operation**) to the COBRHAPublicationService WS with one publication operation in **utf-8** inside the call. This is done by calling the WS publication (wsPub). An attribute can be set in the PublishRequest element named IssueLevel. This IssueLevel can have as values: *debug, info, warning, error or critical*. The IssueLevel is used to filter out all operations in the report that has a status that has a lower severity level than his value. For example: IssueLevel is 'warning' -> only operations with current status warning, error and critical are allowed in the report. By default, the IssueLevel is on debug for the reporting.

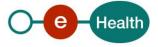

## 5 Step-by-step

#### 5.1 Global technical requirements

- Publication xml containing operations must follow the ehealth-cobrha-schema-core.xsd structure described in 5.6.
- All xml sent to the eHealth platform must be encoded in **utf-8**.
- These are the five rules that the publication algorithm tries not to break:
  - Our system will try to publish every element or attribute that is available in the XML.
  - It will never publish an element or attribute inside an operation that is not in the xml. You are not authorized to guess the value that should be given.
  - You cannot set attributes to null.
  - Only SimpleType elements can be set to null by giving them the attribute xsi:nil = 'true'.
  - You cannot set ComplexTypes to null (because they are records in our DB), but you can delete them logically by setting InvalidElement="true".

## 5.2 Technical requirements for file exchange

#### **5.2.1** Creation SFTP account procedure

To receive a SFTP account on our system, you should contact the eHealth team (*info@ehealth.fgov.be*). They will deliver a username+ private key file and the ftp URL.

They are three folders on the SFTP:

One folder is called 'PublicationReport'. This folder contains the request reports linked to a publication request.

Second folder is called 'ToBePublished'. This folder contains the publication files that have to be published. The filename structure has the same structure that files in the publication report.

Files in these folders have the following filename:

#### PUBLISHERNAME\_YYYYMMDD\_SEQ\_requestid \_type\_ENV.zip where:

- PUBLISHERNAME = authentic source which has published the data. Ex: WVG\_VAZG, FPS\_PH,...
- YYYY\_MM\_DD\_SEQ = date + sequence number given by the publisher
- request\_id = technical id given by our system to the publication request (only for files in PublicationReport).
- type = file type : report (publicationReport) or pub (ToBePublished')

-ENV = environment where the files will be (publication) or have been (report) published : acc = acceptance / prod = production).

Third folder is named snapshot, which contains a filter view of data published in CoBRHA database by an authentic source. A snapshot is not an automatic process. Therefore, the authentic source should contact the eHealth platform to configure and receive a snap host. The file in this folder has the following filename structure: **PUBLISHERNAME\_YYYYMMDD\_REQUESTID\_Snapshot\_TYPE\_FILTER\_ENV.zip** where

- PUBLISHERNAME = Authentic Source that will receive the snapshot (in the specific folder on the SFTP. Ex: WVG\_VAZG, FPS\_PH, ...
- YYYYMMDD: execution date of the snapshot
- REQUESTID = Technical ID of the request
- TYPE = Explicit name that describes the selection of data contained in the snapshot
- FILTER = filter(s) used to generate the snapshot
- ENV: environment where the snapshot has been created: acc = acceptance / prod = production)

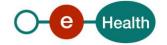

## 5.2.2 Creation publication file

To publish in CoBRHA database, you need to create a zip file, which contains one or several publications xml file and a zip metadata xml file (zipmetadata.xml). The zip metadata is required because used to define the publication xml file to publish in CoBRHA database.

Some remarks:

- The content of the two xml has to be encoded in utf-8
- The filename of zip file ought to refect the following regex: PUBLISHERNAME\_YYYY\_MM\_DD\_SEQ\_pub\_ENV
- A publication request by file exchange has to be sent between 9 am and 22 pm to be treated correctly by the batch during the night.

## 5.3 Technical requirements for web services

#### 5.3.1 Synchronous Web Service WSDL (Web Service Definition Language)

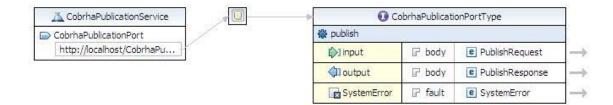

The important sections of the WSDL (Web Service Definition Language) of the COBRHAPublicationService Web Service are:

- The types (**PublishRequest** and **PublishResponse**) that are used by the publish operation. The fault message is also defined (see section 5.8).
- The **publish** operation.
- The SOAP technical error message (see section 8.2).
- The applicable **security** aspects (see section 6.1).

<u>Remark:</u> only encoding with UTF-8 is allowed.

#### **5.3.2** Security policies to apply (Web Service)

We expect that you use SSL one way for the transport layer.

As WS security policy (OASIS standard), we expect:

- A timestamp (the date of the request), with a Time to live of one minute (if the message does not arrive during this minute, it shall not be treated).
- The signature with the certificate of
  - the timestamp, (the one mentioned above)
  - the body (the message itself)
  - and the binary security token: an eHealth certificate (see section Error! Reference source not found.)

This will allow eHealth to verify the integrity of the message and the identity of the message author.

A document explaining how to implement this security policy can be obtained from the eHealth platform.

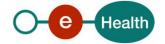

### 5.3.3 WS-I Basic Profile 1.1

Your request must be WS-I compliant (See Chap 2.4 - External Document Ref).

#### 5.3.4 Tracing

To use this service, the request SHOULD contain the following two http header values (see RFC

#### https://datatracker.ietf.org/doc/html/rfc7231#section-5.5.3):

- 1. User-Agent: information identifying the software product and underlying technical stack/platform. It MUST include the minimal identification information of the software such that the emergency contact (see below) can uniquely identify the component.
  - a. Pattern: {minimal software information}/{version} {minimal connector information}/{connector-package-version}
  - b. Regular expression for each subset (separated by a space) of the pattern: [[a-zA-Z0-9- V]\*V[0-9azA-Z-\_.]\*
  - c. Examples: User-Agent: myProduct/62.310.4 Technical/3.19.0
     User-Agent: Topaz-XXXX/123.23.X freeconnector/XXXXX.XXX
- From: email-address that can be used for emergency contact in case of an operational problem. Examples:

From: info@mycompany.be

### 5.4 Process overview for file exchange by SFTP

Overview to drop a file on the system by file exchange using SFTP.

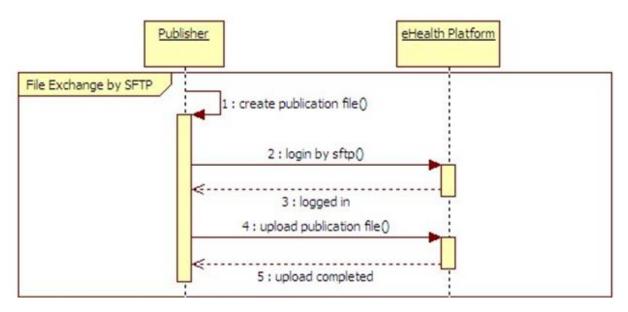

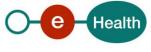

## 5.5 Process overview for web services

Overview to get a certificate to be able to use the eHealth WS and then to use the WS with or without file.

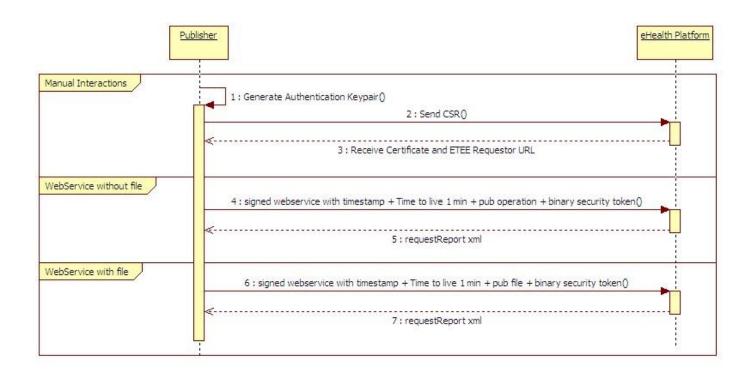

## 5.6 Publication Input Data (ehealth-cobrha-schema-core.xsd)

See cookbook xsd cobrha

## 5.7 Request Report (ehealth-cobrha-schema-report.xsd)

See cookbook xsd cobrha

## 5.8 Synchronous Publish Operation Web Service

This WS allows authorized data furnishers to feed in real time the common registry by providing in input, a correct XML element corresponding to either one Individual or one HCAssociation or one HCInstitution or one Codification or one CBEcompany with all the data relative to it. In output, the WS will return a report containing eventual publication warnings or errors.

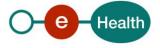

## 6 Risks and security

### 6.1 Security

#### 6.1.1 Business security

In case the development adds an additional use case based on an existing integration, the eHealth platform must be informed at least one month in advance with a detailed estimate of the expected load. This will ensure an effective capacity management.

In case of technical issues on the WS, the partner may obtain support from the contact center (Section 3).

In case the eHealth platform finds a bug or vulnerability in its software, the partner is advised to update his application with the newest version of the software within 10 business days.

In case the partner finds a bug or vulnerability in the software or web service that the eHealth platform delivered, he is obliged to contact and inform the eHealth platform immediately and he is not allowed to publish this bug or vulnerability in any case.

### 6.1.2 File Exchange

Security is provided by the secure file transfer protocol when dropping files on the SFTP server.

### 6.1.3 Web service

WS security used in this manner is in accordance with the common standards. Your call will provide:

- SSL one way
- Time-to-live of the message: one minute.
- Signature of the timestamp, body and binary security token. This will allow the eHealth platform to verify the integrity of the message and the identity of the message author.
- No encryption on the message.

#### 6.1.4 MTOM Policy

For binary content sending, the "Message Transmission Optimization Mechanism" (MTOM/XOP) should be used.

See *http://www.w3.org/TR/soap12-mtom/* for the technical specification.

#### 6.1.5 The use of username, password and token

The username, password and token are strictly personal and are not allowed to transfer. Every user takes care of his username, password and token and is forced to confidentiality of it. Every user is also responsible of every use, which includes the use by a third party, until the inactivation.

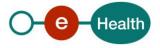

## 7 Test and release procedure

### 7.1 Procedure

This chapter explains the procedures for testing and releasing an application in acceptation or production.

#### 7.1.1 Procedure for file exchange

#### 7.1.2 Initiation

If you intend to use the eHealth platform service, please contact *info@ehealth.fgov.be*. The Project department will provide you with the necessary information and mandatory documents.

#### 7.1.3 Development and test procedure

You should develop a tool that creates correct publication files for full extract and delta of your healthcare provider data.

In some cases, eHealth provides you with test cases in order for you to test your client before releasing it in the acceptance environment.

#### 7.1.4 Release procedure

When development tests are successful, you can request to access the acceptance environment of the eHealth platform by sending your publication files on our acceptance SFTP server by the acceptance portal or by WS in our acceptance environment.

From this moment, you start integration and acceptance tests. The eHealth platform suggests testing during minimum one month.

After successful acceptance tests, the partner sends his test results and performance results with a sample of "eHealth request" and "eHealth answer" by email to the point of contact at the eHealth platform.

Then the eHealth platform and the partner agree on a release date. The eHealth platform prepares the connection to the production environment and provides the partner with the necessary information. During the release day, the partner provides the eHealth platform with feedback on the test and performance tests.

For further information and instructions, please contact: info@ehealth.fgov.be.

### 7.1.5 Operational follow-up

Once in production, the partner using the eHealth platform service for one of his applications will always test first in the acceptance environment before releasing any adaptation of its application in production. In addition, he will inform the eHealth platform on the progress and test period.

### 7.1.6 Test cases

The eHealth platform recommends performing tests for all of the following cases:

- Submit a full extract publication request;
- Submit publication request with only updates;
- Submit a large amount of publication requests;

In addition, the organization should also run negative test cases:

- Submit a publication zip file with the metadata file not supplied or with wrong sequence numbering;
- Submit a publication zip file with more than 50 erroneous operations;
- Submit a publication zip file containing a not authorized operation;
- Submit a publication zip file containing an operation with missing fields;
- Submit a publication zip file containing an operation with parent element missing.

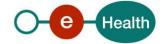

## 7.1.7 Procedure for web services

#### 7.1.7.1 Initiation

If you intend to use the eHealth platform service, please contact *info@ehealth.fgov.be*. The Project department will provide you with the necessary information and mandatory documents.

#### 7.1.7.2 Development and test procedure

You have to develop a client in order to connect to our WS. Most of the required info to integrate is published on the eHealth platform portal.

In some cases, the eHealth platform provides you with a mock-up service or test cases in order for you to test your client before releasing it in the acceptance environment.

#### 7.1.7.3 Release procedure

When development tests are successful, you can request to access the acceptance environment of the eHealth platform.

From this moment on, you start integration and acceptance tests. The eHealth platform suggests testing during minimum one month.

After successful acceptance tests, the partner sends his test results and performance results with a sample of "eHealth request" and "eHealth answer" by email to his point of contact at the eHealth platform.

Then the eHealth platform and the partner agree on a release date. The eHealth platform prepares the connection to the production environment and provides the partner with the necessary information. During the release day, the partner provides the eHealth platform with feedback on the test and performance tests.

For further information and instructions, please contact: info@ehealth.fgov.be.

#### 7.1.7.4 Request a certificate

Prior to requesting the certificate, you need the latest version of *Java* and the *Belgium elD middleware*. You also need a smart-card reader and a Belgian elD. You can request the test certificate at one of the following URL:

- Dutch version: http://wwwacc.ehealth.fgov.be/JWS/ETEE/etee-requestor\_nl.jnlp
- French version: http://wwwacc.ehealth.fgov.be/JWS/ETEE/etee-requestor\_fr.jnlp

The process is described in the "How to request an eHealth test certificate".

Depending on the user, you will need NIHII, INSS or CBE identification numbers in order to request the certificate.

#### 7.1.7.5 Operational follow-up

Once in production, the partner using the eHealth platform service for one of its applications will always test first in the acceptance environment before releasing any adaptations of its application in production. In addition, he will inform the eHealth platform on the progress and test period.

#### 7.1.7.6 Test cases

The eHealth platform recommends performing tests for all of the following cases:

- Submit a valid operation that creates a new element;
- Submit a very large operation;
- Submit an operation that makes a delta (update an existing element in the CoBRHA).
- In addition, the organization should also run negative test cases:
- Submit an operation with missing fields;
- Submit an operation where parent elements are missing;

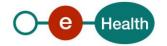

• Submit a not authorized operation.

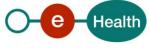

## 8 Status codes and error messages

## 8.1 CoBRHA Business Status Codes

Status codes originating from the eHealth platform for the request, operation and action (part of operation): These status codes are linked to the publication request, operation or a single action of the operation. Status codes with severity 'notice' do not block anything. Status codes with severity 'warning' linked to an action blocks the execution of the action, but not the operation or request. A status code with severity 'error' linked to an operation blocks the execution of the operation, but not the execution of the request. However, after 50 operations failed, the execution of the request is blocked. A status code with severity 'error' linked to the request blocks the execution of the request. A status code with severity 'error' linked to the and 'critical' linked to the operation is present in the report for all status codes with severity 'error' and 'critical' linked to the operation. The xml linked to the action is present in the report for all status codes linked to the action with severity 'warning'. We can decide to filter out the warning statuses from the report for performance reasons.

| Status<br>code | Severity | Level   | Description                                                                                                    | Solution                                                                                                    |
|----------------|----------|---------|----------------------------------------------------------------------------------------------------|----------------------------------------------------------------------------------------------------|
| CRE            | notice   | request | "created": A new request has entered<br>the system, but is not ready to be<br>treated.                                                                                                    | NA                                                                                                    |
| PEN            | notice   | request | "pending": The request is ready to be treated.                                                                                                    | NA                                                                                                    |
| EXE            | notice   | request | "executing": The request is in treatment.                                                                                                    | NA                                                                                                    |
| FIN            | notice   | request | "finished": The request is completely executed.                                                                                                    | NA                                                                                                    |
| FIW            | warning  | request | "finished with warning/s": The<br>request is completely executed but<br>warnings have occurred during the<br>execution.                                                                   | Check the issue list of the report for more info about the warnings.                                          |
| FIE            | error    | request | "finished with error/s": The request is<br>completely executed but errors have<br>occurred during the execution. It's<br>possible that also warnings were<br>raised during the execution. | Check the issue list of the report for more info about the errors.                                            |
| FAT            | error    | request | "failed technically": A technical<br>problem has occurred and stopped<br>the execution of the request. The<br>request will be retreated when the<br>technical problem is solved.          | The eHealth platform has<br>encountered a technical<br>issue and will try to solve<br>it as soon as possible. |
| TPF            | error    | request | "too many publication operations<br>failed": More than 50 operations of<br>the request have raised an error.                                                                              | Check the issue list of the report for more info about the errors.                                            |
| RBF            | error    | request | "report build failed": Building the publication report has failed.                                                                                                    | The eHealth platform has<br>encountered a technical<br>issue and will try to solve<br>it as soon as possible. |

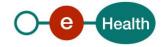

| TMF | error   | request   | "too many publication operation<br>failure": More than 1 operation has<br>been done in the synchronous web<br>service call                                                                                    | Reduce the amount of<br>operations in the 'publish<br>operation of the web<br>service call to one.'                                                                                                    |
|-----|---------|-----------|----------------------------------------------------------------------------------------------------|----------------------------------------------------------------------------------------------------|
| MIN | error   | request   | "missing input": Not enough input<br>data available to create new<br>publication request.                                                                                                    | Do not forget to put the<br>metadata xml file in the<br>zip file as explained in<br>section 5.8.                                                                                                    |
| XCU | error   | request   | "xml corrupted": Corrupted xml. The<br>xml in the request doesn't follow the<br>xsd schema explained above.                                                                                                   | Restructure your<br>publication request xml<br>according to the ehealth-<br>cobrha-schema-core.xsd.                                                                                                    |
| ZCU | error   | request   | "zip file corrupted": Uncompressing the zip file failed.                                                                                                    | The zip file has not been<br>compressed in one of the<br>following formats: rar –<br>7z – gzip – zip                                                                                                    |
| FNI | error   | request   | 'file package integrity failed': The files<br>contained in the zip file don't<br>correspond to the files described in<br>the meta data file of the zip file.                                                  | Check if all publication<br>files referenced by<br>filename in the meta<br>data file are present in<br>the zip file and that all<br>publication files present<br>in the zip file are<br>referenced by filename in<br>the meta data file. |
| ZNA | error   | request   | "zip file not available": The zip-file is not available on our file system.                                                                                                    | Try to publish the zip file<br>again. If it does not work<br>at the second attempt,<br>contact the eHealth team<br>( <u>info@ehealth.fgov.be</u> ).                                                                                      |
| OPE | notice  | operation | "operation executed": The operation has successfully been executed.                                                                                                    | NA                                                                                                    |
| ONE | warning | operation | "operation not executed": All values<br>inside the operation were already<br>published by previous operations.                                                                                                | Filter this duplicate<br>operation from future<br>publication requests.                                                                                                    |
| ONP | warning | operation | "operation not permitted": All<br>actions inside the operation were not<br>permitted.                                                                                                    | Filter the operation from<br>future publication<br>request. If you should be<br>able to publish this data,<br>contact the team of the<br>eHealth platform to<br>request access.                                                          |
| ONW | warning | operation | "operation not executed with<br>warnings": Some of the actions inside<br>the operations were duplicated<br>and/or some of the actions were not<br>permitted. It results in non-execution<br>of the operation. | Check the warning list<br>linked to the operation in<br>the report                                                                                                    |

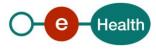

| OEW | warning | operation | "operation executed with warnings":<br>The operation has been executed but<br>some warnings occurred linked to the<br>action inside the operation.                                                                                                    | Check the warning list of<br>the operation and read<br>the solutions linked to<br>the warning statuses                                                                                                    |
|-----|---------|-----------|----------------------------------------------------------------------------------------------------|----------------------------------------------------------------------------------------------------|
| ONI | error   | operation | "A BU rule check for data integrity of<br>an operation failed". Query does not<br>follow the business rules described in<br>this cookbook. For example, the NISS<br>should be formatted right. Activity<br>type should be of code activity. The<br>IndividualID should be of type NISS or<br>NISSbis. These are all checks that are<br>not standard xsd checks, but we have<br>business rules to enforce them. | Analyse the xml of the<br>operation with the<br>ehealth-cobrha-schema-<br>core.xsd explanation<br>inside this cookbook. If<br>you do not find the error,<br>contact the team of the<br>eHealth platform<br>( <i>info@ehealth.fgov.be</i> ).         |
| ONT | error   | operation | "operation not translated": An action<br>of the operation could not be<br>translated for querying.                                                                                                    |                                                                                                    |
| ONM | error   | operation | "operation not executed because<br>missing fields": Query extracted from<br>an action of the operation gave a<br>missing field error when inserting in<br>DB.                                                                                                    | A mandatory field of the<br>operation was not<br>present in the xml. If you<br>do not have the required<br>data in your DB, contact<br>eHealth platform team<br>( <u>info@ehealth.fgov.be</u> ).                                                    |
| OND | error   | operation | "operation not executed because of<br>wrong data type": Query extracted<br>from an action of the operation gave<br>a wrong data type error.                                                                                                    | A value inside the<br>operation is in the wrong<br>type. For more details<br>read the explanation of<br>the ehealth-cobrha-<br>schema-core.xsd inside<br>this cookbook (section<br>5.6.1).                                                          |
| ONF | error   | operation | "operation not executed because of<br>foreign key error": Query extracted<br>from an action of the operation gave<br>a FK constraint error.                                                                                                    | Analyse the xml of the<br>operation with the<br>ehealth-cobrha-schema-<br>core.xsd explanation<br>inside this cookbook<br>(section 5.6.1). If you do<br>not find the error,<br>contact eHealth platform<br>team<br>( <u>info@ehealth.fgov.be</u> ). |
| ANP | error   | action    | "action not permitted": The furnisher<br>is not authorized to publish this<br>action.                                                                                                    | Filter this action from<br>future publication<br>request. If you should be<br>able to publish this data,<br>contact the eHealth<br>platform team to request<br>access<br>( <u>info@ehealth.fgov.be</u> ).                                           |

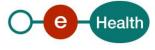

| ANE | error  | action | "action not executed": An action of<br>the operation is not executed<br>because already present in DB.                                    | Filter this action from future publication requests. |
|-----|--------|--------|----------------------------------------------------------------------------------------------------|------------------------------------------------------|
| AIG | notice | action | "action ignored": An action of the<br>operation is ignored because only<br>used for referencing by his business<br>key to a known record. | NA                                                   |
| AEX | notice | action | "action executed": The action has<br>successfully been executed                                                                           | NA                                                   |

## 8.2 Soap Fault Error Codes

They contain the following attributes:

| Field name  | Descriptions                                                                                                    |
|-------------|----------------------------------------------------------------------------------------------------|
| Id          | Unique number identifying this message. If present, the ticket that was created for the client's request, leading to this error, should be placed here. Then this id can be used to trace back the message from request to |
| Origin      | The component/party causing the error: consumer or provider, client or server.                                                                                                    |
| Code        | The Error Code                                                                                                    |
| Message     | A human readable message                                                                                                    |
| Retry       | An optional Boolean that indicates if it is worth resending the same Request.                                                                                                    |
| Environment | The environment in which the error occurs: development, test, integration, simulation, acceptation or production.                                                                                                    |

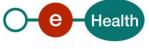

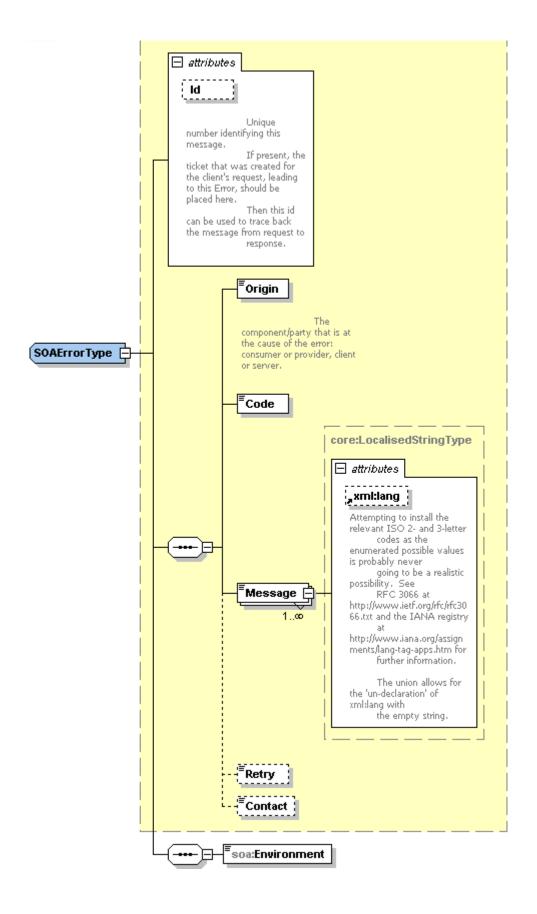

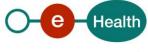

### 8.2.1 Schema Validation Errors

When invoking the WS, a valid XML must be provided.

Before executing any action, the eHealthBox system verifies if the XML is valid by running a validation check towards the SendMessageRequest XSD.

If the validation fails, a SOAP Fault is returned with the following code and message:

| Code      | Message                |
|-----------|------------------------|
| SOA-03006 | XSD compliance failure |

Example:

<?xml version="1.0" encoding="UTF-8"?> <soapenv:Envelope xmlns:soapenv="http://schemas.xmlsoap.org/soap/envelope/"> <soapenv:Body xmlns:wsu="http://docs.oasis-open.org/wss/2004/01/oasis-200401-wss-wssecurityutility-1.0.xsd" wsu:Id="id-6"> <soapenv:Fault> <faultcode>soapenv:Client</faultcode> <faultstring>SOA-03006</faultstring> <detail> <soa:SystemError xmlns:soa="urn:be:fgov:ehealth:errors:soa:v1" Id="5bbd8a2a-bb21-4cf8-99bc-8d52c18e2801"> <Origin>Consumer</Origin> <Code>SOA-03006</Code> <Message xml:lang="en">XSD compliance failure.</Message> <soa:Environment>Production</soa:Environment> </soa:SystemError> </detail> </soapenv:Fault> </soapenv:Body> </soapenv:Envelope>

## 8.2.2 Technical Errors

Technical errors are errors inherent to the internal working of the eHealth WS. It can also occur if the token used to call the web service is not valid.

They contain the standard SOAP Fault attributes.

The table provides the different codes and messages returned in a SOAP fault message:

| Code      | Message                                                      |
|-----------|--------------------------------------------------------------|
| SOA-00001 | An internal error has occurred. Please contact service desk. |

This list can evolve.

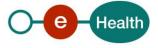

Example:

<?xml version="1.0" encoding="UTF-8"?> <soapenv:Envelope xmlns:soapenv="http://schemas.xmlsoap.org/soap/envelope/"> <env:Body xmlns:env="http://schemas.xmlsoap.org/soap/envelope/"> <env:Fault> <faultcode>soapenv:Server</faultcode> <faultstring>SOA-00001</faultstring> <detail> <soa:SystemError Id="ec582704-d623-4b05-ab7f-98d5c9706dd1" xmlns:soa="urn:be:fgov:ehealth:errors:soa:v1"> <Origin>Server</Origin> <Code>SOA-00001</Code> <Message xml:lang="en">An internal error has occured. Please contact service desk.</Message> <soa:Environment>Production</soa:Environment> </soa:SystemError> </detail> </env:Fault> </env:Body> </soapenv:Envelope>

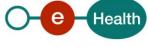

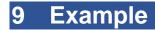

See example.zip

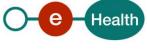